# **Chart 17 PA Output Level Calibration**

### **PURPOSE**

Use this procedure to calibrate the UD-51() Power Amplifier (PA) output in radio configuration that is equipped with the optional PA. This procedure sets the ATPC limits, alarm trip points, and nominal output power level for Automatic Level Control (ALC).

# **TOOLS AND TEST EQUIPMENT REQUIRED**

PC with RS-232 Interface Cable Alcatel PN 695-7848

DVM

Power Meter with:

High Power Sensor

Medium Power Sensor (optional)

Attenuator, 30 dB (optional)

Test Lead and Tool Kit

#### **STEP PROCEDURE**

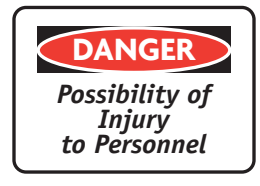

*Exposure to energy radiated at microwave frequencies can cause eye injury and eventual blindness. Do not operate the system with a waveguide port unterminated.*

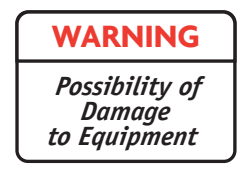

*Wear ground straps according to local office procedures.*

## **STEP PROCEDURE, CONTINUED**

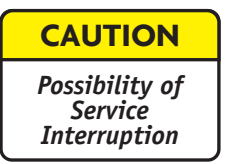

*This is an out-of-service procedure when on a nonstandby (unprotected) system. On a hot-standby or frequency diversity system, switch traffic on the channel under test to protect.*

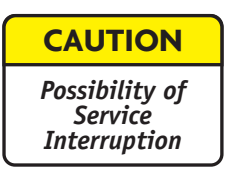

*Do not operate a power amplifier unterminated. Set power supply PA POWER switch to DISABLE before connecting/disconnecting power meter.*

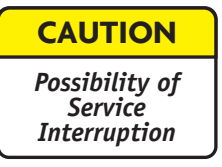

*To ensure accurate readings, serial number on power sensor head and attenuator must match. The power sensor head cannot be used without the matching attenuator attached.*

- 1 Connect test equipment See [Figure](#page-2-0) 9-26.
	- **2** Open Transmit Power Calibration screen.
	- **3** Perform transmit power calibration. See [Figure](#page-3-0) 9-27.

**Note**

*If ATPC is enabled, disable (XMTR will go to high power).*

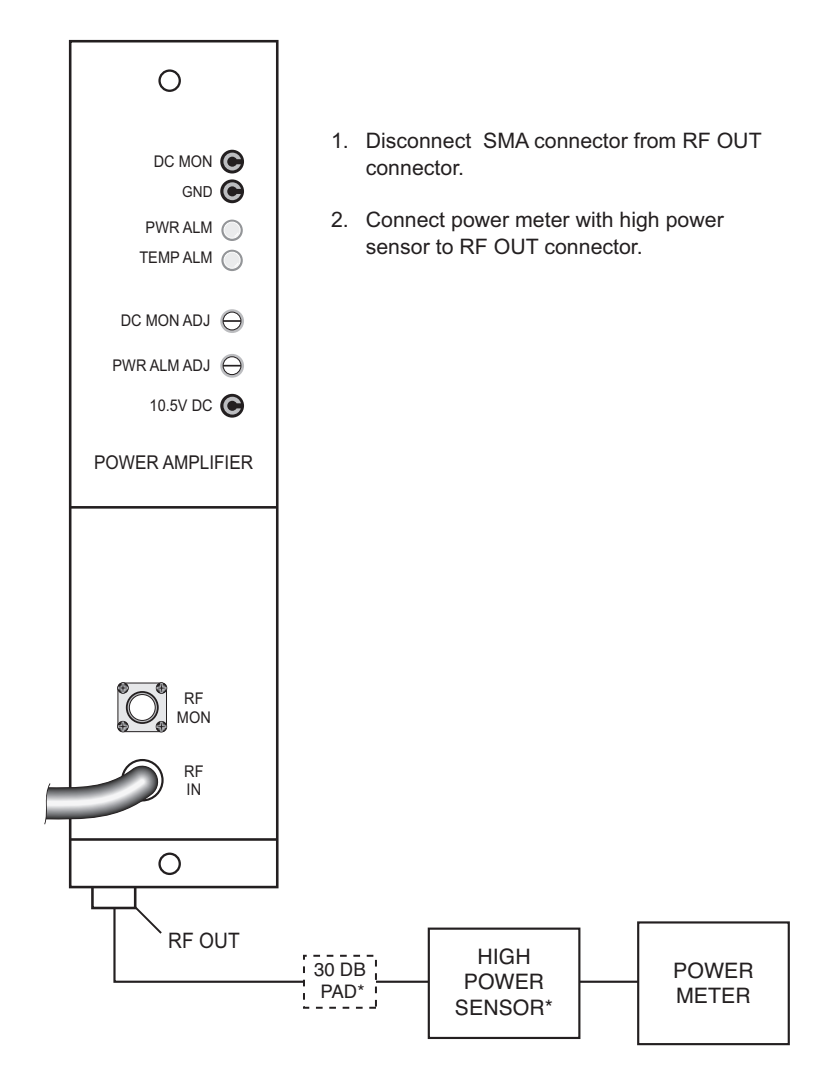

As an alternative procedure, replace high power sensor with a medium power sensor and install in-line 30dB attenuator. *Attenuator must be properly calibrated for 30 dB.*

LMW-3012 06/28/05

<span id="page-2-0"></span>**Figure 9-26 PA Output Level Check/Adjustment Test Setup**

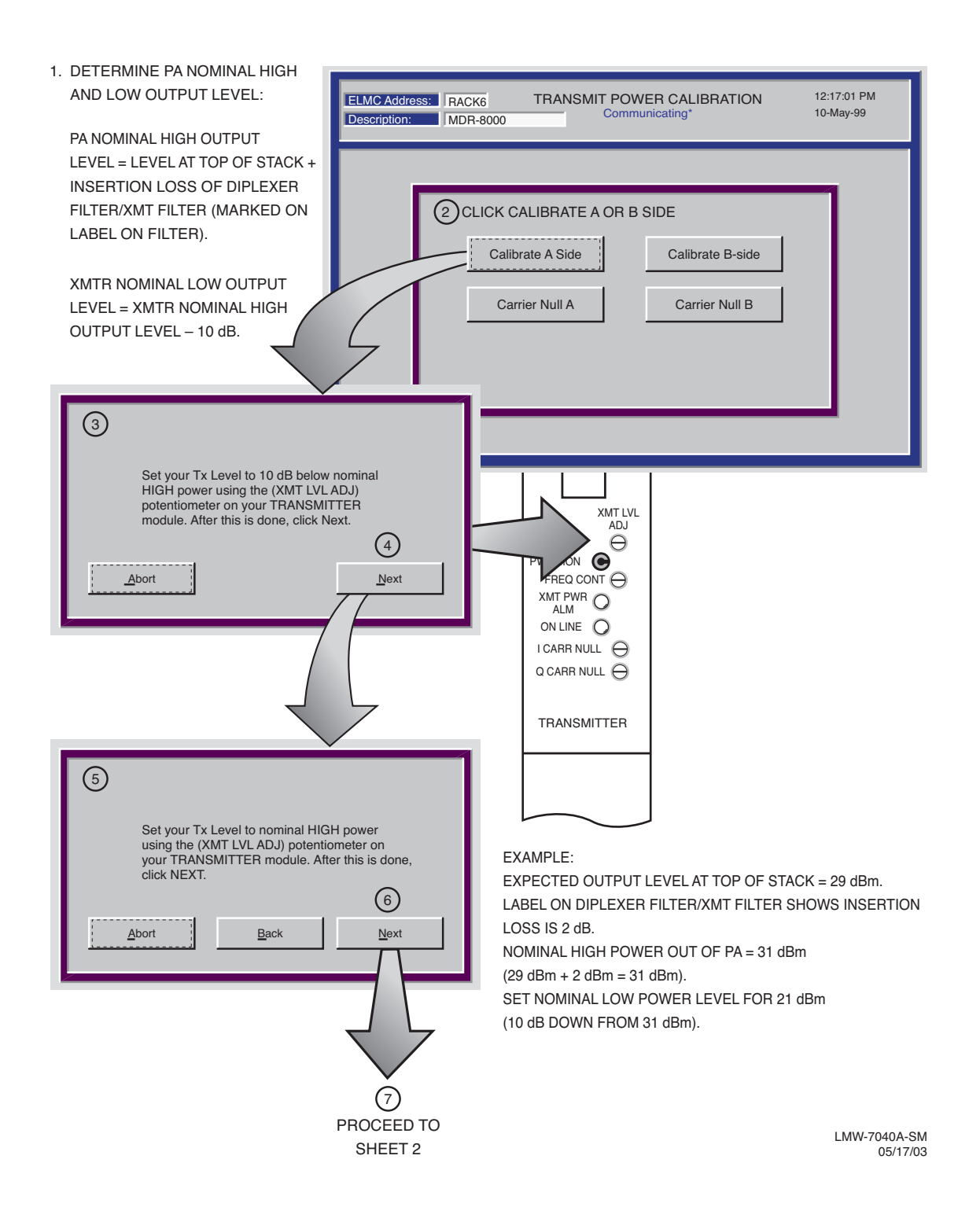

<span id="page-3-0"></span>**Figure 9-27 PA Output Level Check/Adjustment (Sheet 1 of 2)**

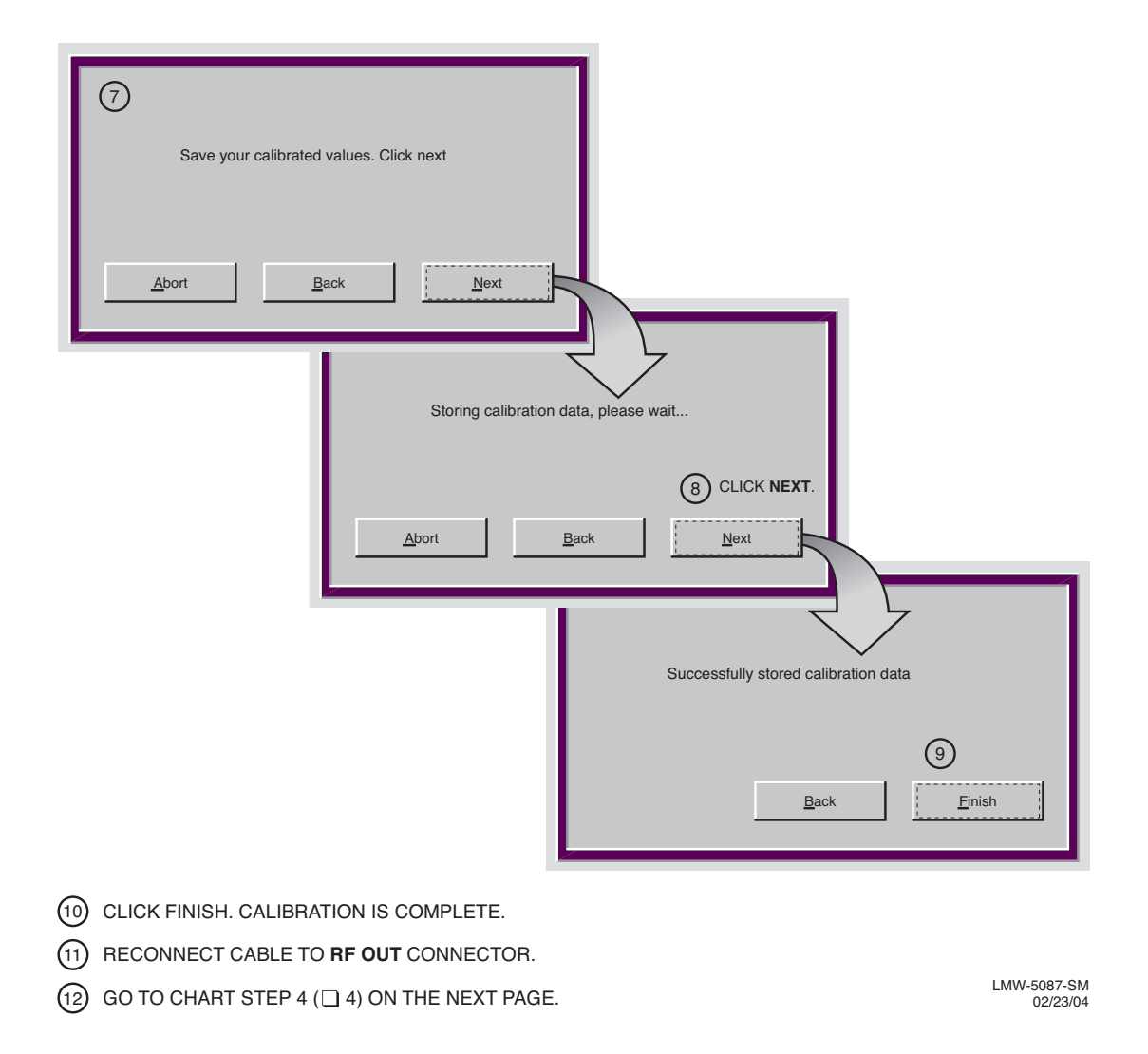

**Figure 9 - 27 PA Output Level Check/Adjustment (Sheet 2 of 2)**

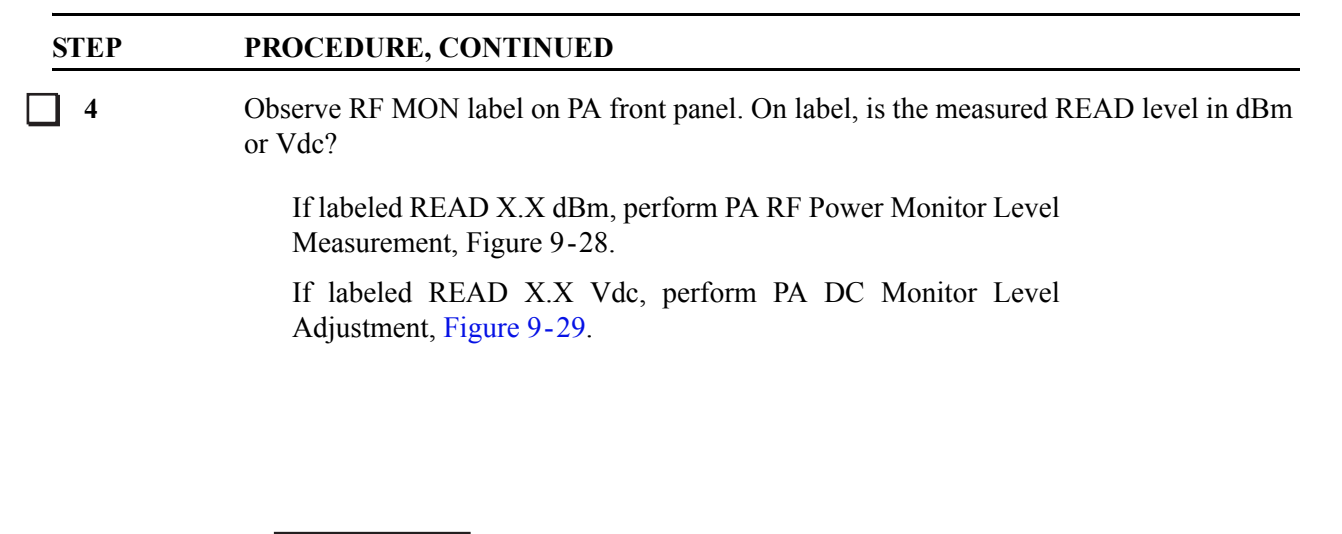

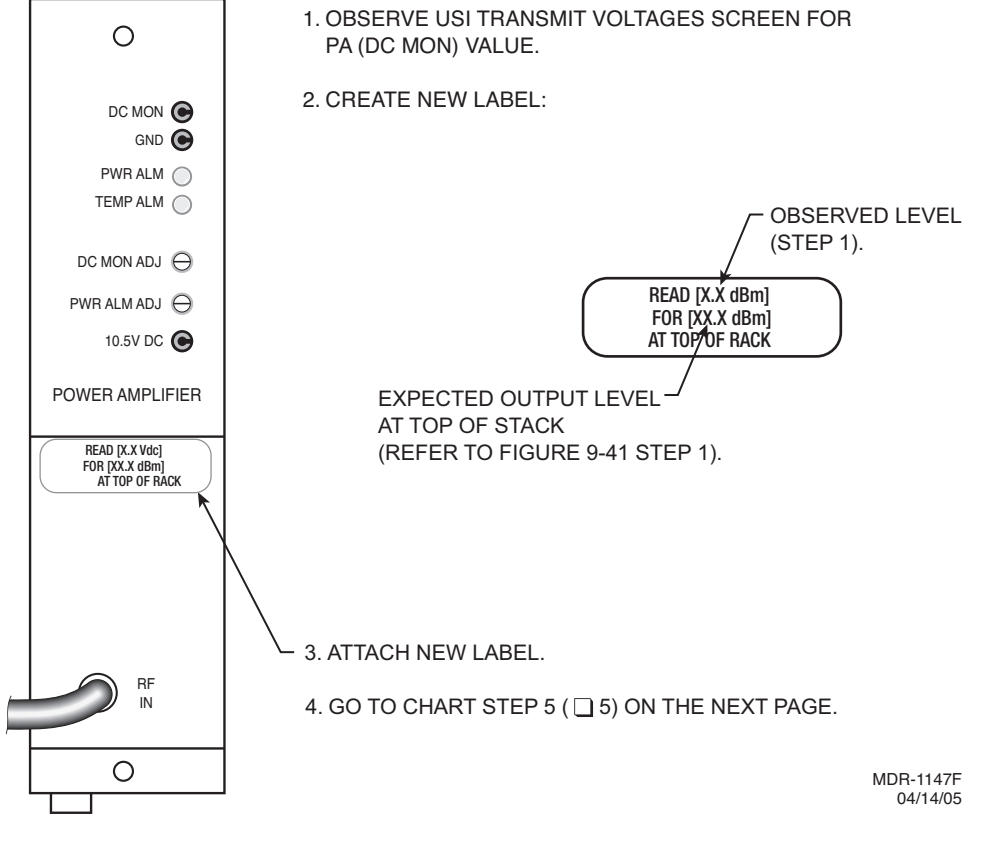

**Figure 9-28 PA RF Power Monitor Level Measurement**

**Note**

<span id="page-5-0"></span>*If ATPC was enabled prior to performance of this procedure, re-enable.*

#### **STEP PROCEDURE, CONTINUED**

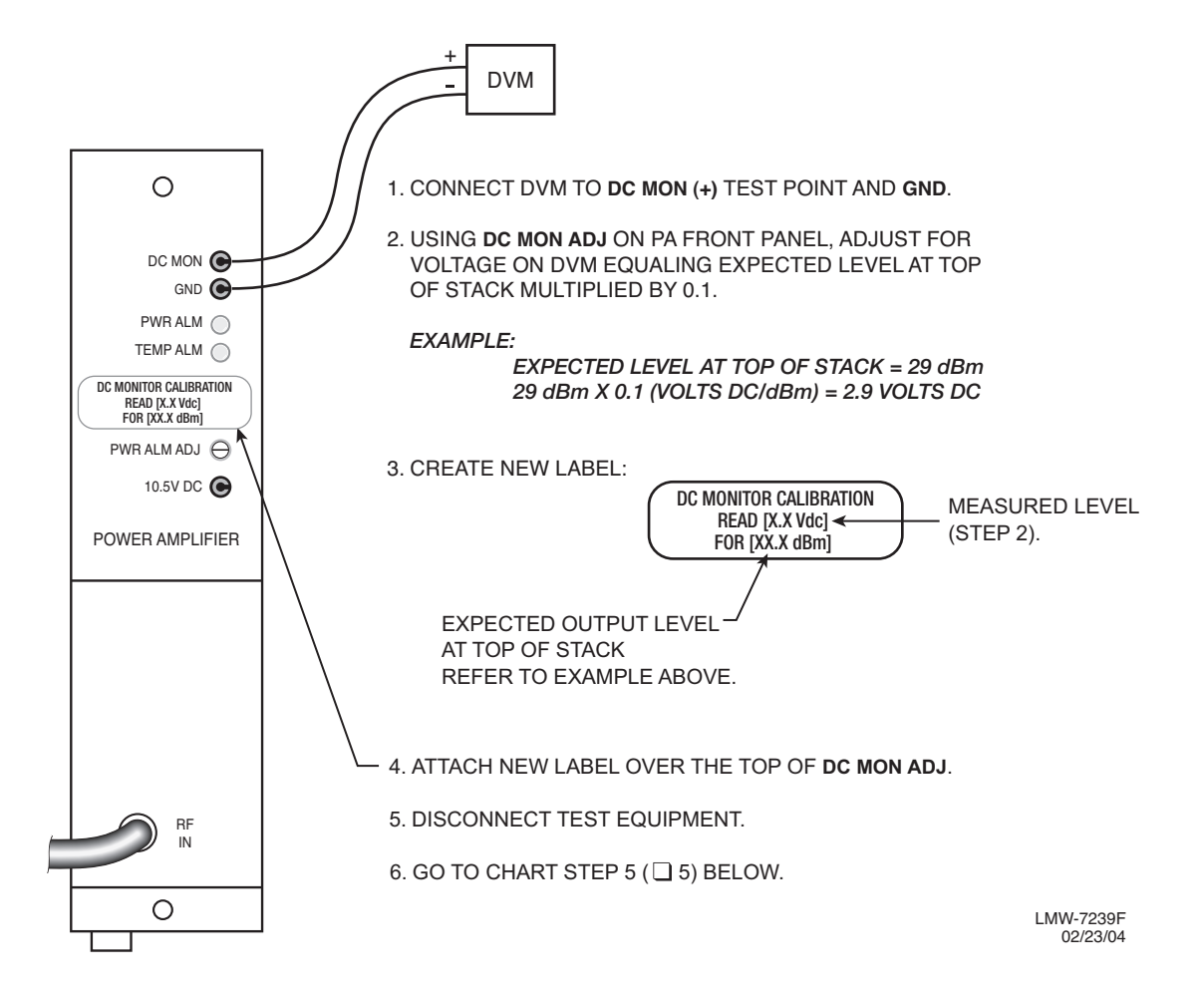

**Figure 9-29 PA DC Monitor Level Adjustment**

<span id="page-6-0"></span>**5 5** STOP. This procedure is complete.